## **Sync Google Drive**

By Dick Evans, <u>www.rwevans.com</u>

We have talked about Google Drive and using Google Docs before. I use Docs for most of my word processing and spreadsheets. This is being type right now on Google Docs. All the files are stored in the Google Cloud and accessible on any computer I log in to.

And we have demonstrated using Google Photos which gives you unlimited photo storage in the Google Cloud at no charge. It even lets you have the photos you take on your smartphone automatically uploaded--no more plugging the cell phone in to your PC and transferring them.

There are many ways to backup the data on our PC's. I hope you are using an image backup at least once a month. This is the only way to completely restore your hard drive.

Some like to use flash drives or external hard drive to make copies of important files. Some actually email copies to themselves so they can have them accessible through their email carrier.

And their are backup programs that will copy your important documents to a cloud storage automatically daily. I use Mozy Free and it will check for new files or modified files in the folders I have directed it to backup. It does this on its own a couple of times a day. And I can force a backup at anytime to be sure a new file, like a Word document, is backed up.

Mozy Backup; use code GFBU22 for 2.3.gb of free storage in the Mozy Cloud <a href="http://www.mozy.com/free">http://www.mozy.com/free</a>

Backup and Sync is an app that backs up files and photos safely in Google Drive and Google Photos, so they're no longer trapped on your computer

and other devices. Just choose the folders you want to back up, and it takes care of the rest.

You will need a Google account, but that is free. You do not have to set up a Gmail account. Just use your existing email address. Every Google user is given 15gb of free storage on the Google Cloud. If you need more, you can purchase more at a reasonable price, but with free Google Docs files and free photos, you may not need to.

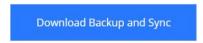

Download and install the new app at <a href="https://www.google.com/drive/download/">https://www.google.com/drive/download/</a>

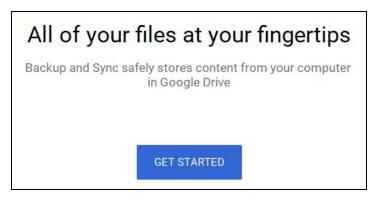

Once the installation is finished, you will see the above screen. Click GET STARTED to tell the app what folders you want backed up and Synced.

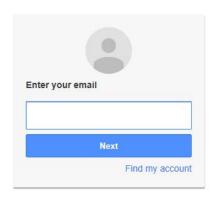

Log into your Google account

## Choose folders from your computer to continuously back up to Google Drive

Find them in the "Computers" tab at drive.google.com

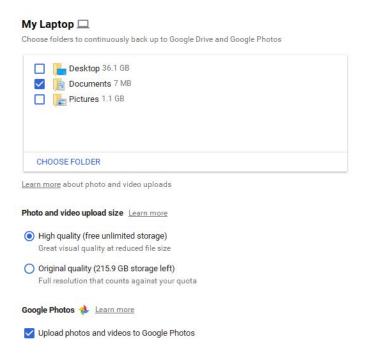

## Select the folders you want backed up

Sync files from My Drive to a folder on this computer

Access the Google Drive folder using Explorer

Then tell it to start the process

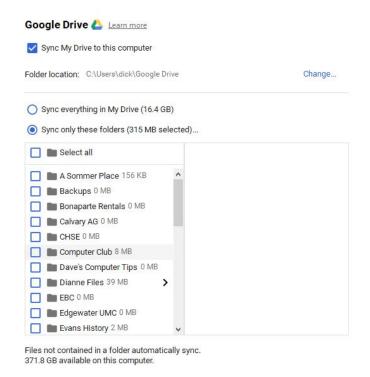

Choose all or check the folders you want to backup and sync.

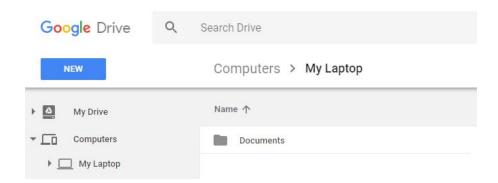

In your G Drive you now have a tab named Computers. Under it are the names of the computers you are syncing. Click the computer name to reveal the folder(s) you have backed up.

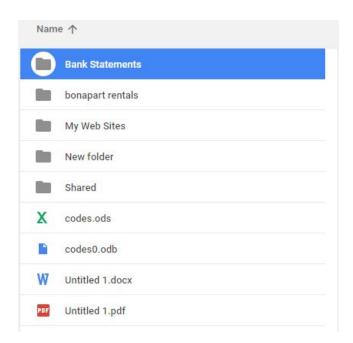

Now all the folders you have chosen are backed up to your G drive and will sync to all computers you have installed the app on. You can even open the documents on any other computer by logging into your Google Drive.

No more backing up concerns. What you do is backed up for you every time. This in combination with your Macrium Reflect image backup keeps you totally protected from hard drive crashes, ransom ware, or lost computers.